SENSATION! (250-1650) MS-DOS Video Drivers Faxback Doc. # 1078

Run INSTALL from the System Disk (CD)

 d: <ENTER> cd \svgadrvs\dosapps <ENTER> install <ENTER>

The INSTALL Screen:

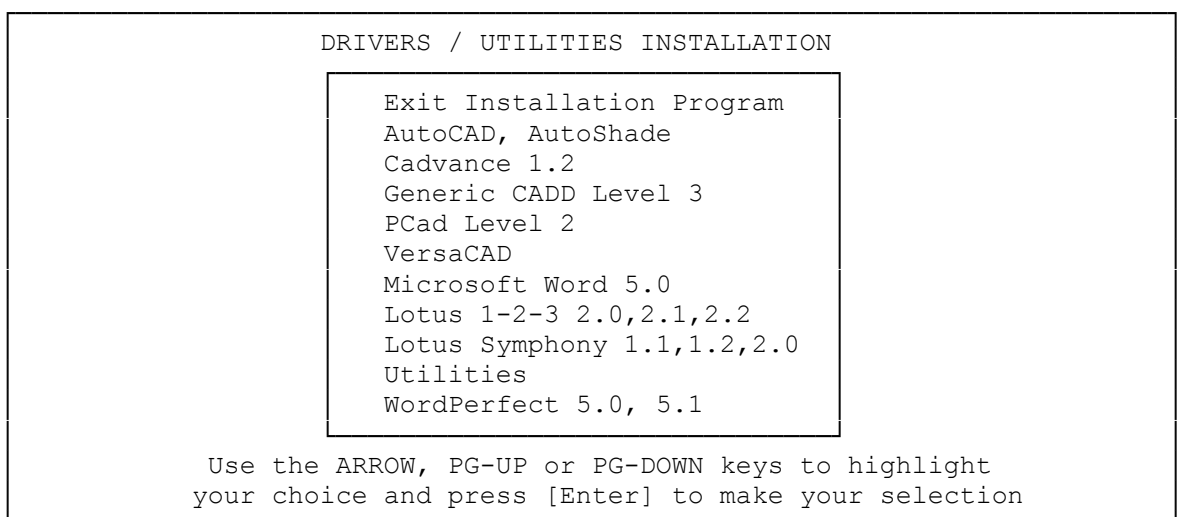

3. Use the arrow keys to scroll down and highlight the application driver you wish to install. Press <ENTER>.

└────────────────────────────────────────────────────────────────────────┘

- 4. Select the driver you wish to install, and follow the instructions on the screen. When finished, INSTALL returns you to the main menu.
- 5. Install other drivers from the menu, if necessary, or select Exit Installation Program to return to the operating system prompt.

Note: VGAMODE.EXE and VESA.EXE are installed from the Utilities menu.

(smm 08/06/93)